# **Sistema de Apoyo para Pacientes con Discapacidad Motriz Mediante una Interfaz Humano-Computadora Controlada por Movimientos Oculares.**

B. Medina<sup>1</sup>, A. R. Mejía-Rodriguez<sup>1</sup>, A. Alba<sup>1</sup>

1 Facultad de Ciencias, Universidad Autónoma de San Luis Potosí, San Luis Potosí, México

*Resumen*—**En la actualidad, existen condiciones y enfermedades, como el síndrome de enclaustramiento, en las cuales el paciente padece de tetraplejía y es incapaz de comunicarse de manera convencional, siendo necesario una persona que esté al cuidado de dichos pacientes de manera exhaustiva. En este trabajo se presenta el desarrollo e implementación de una Interfaz Humano-Computadora (IHC) controlada mediante movimientos oculares, la cual permite al paciente tener más autonomía mediante la interacción con la computadora a través de pictogramas que al ser activados reproducen un archivo de audio que comunica las necesidades básicas del paciente, permitiendo así que la comunicación con la persona que está a cargo de sus cuidados sea más eficiente y se mejore la calidad de vida de ambos individuos.**

*Palabras clave*—Interfaz Humano-Computadora, Control Ocular, Apoyo Discapacidad Motriz, Visión Computacional

#### I. INTRODUCCIÓN

Hoy en día, existen varias condiciones y enfermedades que producen tetraplejía en una persona, es decir, la pérdida total o parcial del control motriz de extremidades superiores e inferiores del cuerpo. Por ejemplo, las personas que padecen del síndrome de enclaustramiento sufren de tetraplejía a la par de anartria, siendo la incapacidad de articular sonidos, de tal manera que el individuo conserva la conciencia, pero es incapaz de comunicarse o moverse de manera autónoma [1].

Para personas que sufren de esta condición, es necesaria la presencia de una persona que esté a su cuidado todo el tiempo, de tal manera que pueda asistirlo en sus necesidades básicas, deteriorando la calidad de vida tanto de la persona que está a cargo, ya que está tendrá que estar todo el día supervisando y cuestionado lo que el paciente requiera, como de la persona bajo cuidados, la cual pudiera tener un sentimiento de culpa y depresión por la casi nula autonomía en su vida cotidiana.

Existen dispositivos comerciales, los cuales realizan una detección de rostro y ojos, así como el rastreo de los mismos en una imagen, los cuales son comúnmente usados para la implementación de interfaces humano computadora, como por ejemplo el sistema *The Eye Tribe*. Sin embargo, la principal limitante de estos sistemas es que no son accesibles para el público en general debido a su elevado precio [2]. Por otra parte, existen sistemas de libre acceso como son los softwares Camera Mouse [3] o Eye Connect [4], los cuales son una buena opción, pero adolecen en el sentido de que no son controlados únicamente por la visión, si no que requieren controlar el cursor con la cabeza, además para ser capaces de realizar un clic se requieren de movimientos que, para el público al que este trabajo va dirigido, son imposibles de realizar, como pulsar un botón.

Es por ello que en este trabajo se presenta el desarrollo e implementación de una Interfaz Humano-Computadora (IHC) de bajo costo en la cual, por medio de requerimientos muy accesibles como son una computadora y una cámara web, se hace la detección de los ojos para posteriormente obtener una coordenada que permita controlar el cursor en la computadora, además de poder emular un clic mediante el parpadeo de un ojo, para interactuar con una Interfaz Gráfica de Usuario (GUI) y así poder brindar al paciente una mayor autonomía. De esta manera, la persona a cargo no debe estar necesariamente anclada a la habitación del paciente y pueda realizar otras actividades.

#### II. METODOLOGÍA

## *Instrumentación y Materiales.*

Para la realización de este proyecto se utilizó una computadora portátil con sistema operativo Ubuntu 14.04 la cual trabaja con un procesador Intel Core i3 trabajando a 2.3 GHz con 4 GB de memoria RAM, a la cual se le acopló una cámara web de desempeño medio, Logitech C525, con una resolución máxima de 1280 x 720 pixeles.

Adicionalmente, para la implementación del software que realiza todo el procesamiento de la imagen obtenida de la cámara web se utilizaron las librerías estándar de OpenCV, para la creación del programa en lenguaje C++.

## *Control del Cursor por Movimientos Oculares.*

A continuación, se presentan los pasos a seguir para poder controlar el cursor del mouse utilizando los movimientos oculares con la IHC propuesta. En este caso, el primer paso es obtener la imagen del usuario haciendo uso de la cámara web, la cual debe de estar apuntando siempre al rostro del usuario, cuidando que se tenga una buena captación de los ojos, tal y como se muestra en la Fig.1 (a).

La imagen obtenida en este primer paso está en formato RGB, y para facilitar y optimizar su procesamiento esta imagen es transformada a escala de grises, y además se reduce la imagen a solo la zona del rostro (cuadro verde presente en la Fig.1 (a)). La detección del rostro se realiza utilizando el algoritmo propuesto por Viola-Jones [5], el cual se basa en clasificadores en cascada que buscan características tipo Haar de una estructura en específico dentro de la imagen.

Posteriormente, se realizó la detección de los ojos utilizando el mismo algoritmo, simplemente cambiando el patrón (kernel) de búsqueda; un ejemplo de los ojos detectados se observa en la Fig.2 (a). Estas funciones se encuentran disponibles en la librería de OpenCV [6].

Adicionalmente, la región del rostro fue escalada a un tamaño de 256 x 256 pixeles (Fig. 1 (b)), de tal manera que siempre se trabaje sobre una región de la misma dimensión para la detección de los movimientos oculares, evitando que la distancia del sujeto respecto de la cámara web sea un factor que afecte el resultado de la detección.

Los movimientos oculares que se buscan detectar corresponden particularmente al movimiento de la pupila, y para su adecuada detección se aplicó el método propuesto por Khothari & Mitchell [7], en donde se aprovechan las características morfológicas del ojo para la detección de la pupila; es decir, que la región esclerótica del ojo es una región blanca que circunda al iris, y que el centro del iris es el lugar en donde se encuentra la pupila, la cual es la región más obscura dentro del ojo [8]. Tomando lo anterior en consideración, se calcula el gradiente de intensidad para cada pixel (Fig. 2 (b)), y se considera que el centro del iris (que corresponde a la pupila), es donde se encuentren los pixeles más oscuros y cercanos entre sí.

Posteriormente, se calcula el centro de masa de los pixeles correspondientes a la zona de la pupila, de tal manera que sea posible extraer un punto específico representativo de cada ojo.

Finalmente, se colocó una línea recta que tiene como extremos los puntos representativos de ambos ojos y, de esta manera, el punto representativo de la mirada de una persona se considera el punto medio de ésta línea; este punto es el encargado de mover el cursor al transformar la posición de la vista de una persona en coordenadas dentro de la pantalla de la computadora portátil. Es importante mencionar que lo anterior se aplicó bajo el supuesto de que, en la mayoría de los casos, cuando una persona ve un objeto en particular implica que dicha persona dirija ambos ojos hacia el objeto de interés.

El control del movimiento del cursor está definido en términos de incrementos o decrementos respecto del punto central de la pantalla, de tal manera que si el usuario está mirando al centro de la pantalla el cursor permanece en su lugar, y si el usuario mira hacia la derecha, izquierda, arriba o abajo se genera un desplazamiento del cursor en la dirección hacia donde mire el usuario.

# *Control para la Acción de Clic*

Sabemos que la acción de realizar un clic con un mouse, o con algún botón específico, es una de las formas más comunes e intuitivas de interactuar y dar instrucciones de manera externa a una computadora. En el presente trabajo

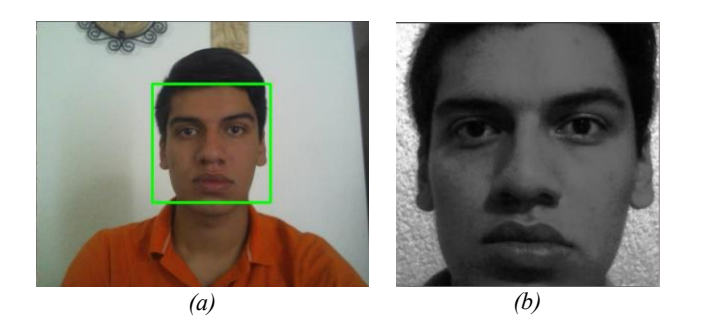

Fig. 1. (a) Imagen original de la cámara web, (b) Imagen en escala de grises

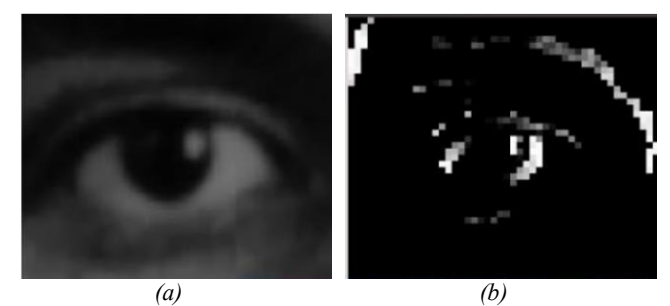

Fig. 2. (a) Ojo detectado de la imagen escalada, (b) Imagen de gradiente del ojo para cálculo del centro de la pupila.

dicha acción es emulada mediante el parpadeo voluntario del ojo izquierdo.

Para poder realizar dicha función se consideró el uso de dos detectores los cuales buscan la presencia del punto de referencia del ojo izquierdo calculado previamente. Cabe resaltar que en esta versión se escogió el ojo izquierdo, pero se puede elegir cualquiera de acuerdo a las preferencias del paciente. Un primer detector reconoce que exista un ojo en la imagen, es decir que el sujeto se encuentra de frente a la cámara web, y envía información tanto si el ojo se encuentra abierto (detección de la pupila en la región del ojo izquierdo) como si está cerrado (ausencia de la pupila); mientras que el segundo detector solo envía información cuando el ojo esté abierto. Trabajando en conjunto estos dos detectores es posible establecer un tiempo específico que el usuario debe de tener cerrado el ojo de forma voluntaria para que la computadora reconozca esta acción como un clic. De esta manera es posible discriminar entre los parpadeos involuntarios del usuario (tiempos muy cortos del ojo cerrado), o cuando el usuario se quede dormido frente a la computadora (tiempos muy largos del ojo sin abrir). Para este trabajo en particular se estableció que el ojo del usuario debe estar cerrado por lo menos por un segundo de manera voluntaria y al abrirlo se envía la instrucción de clic a la computadora.

# *Interfaz Gráfica de Usuario*

Para la IHC propuesta se desarrolló una GUI que consiste en un conjunto de pictogramas que representan necesidades básicas del usuario (hambre, sed, frio, calor, sueño, etc.) distribuidos en toda la pantalla, los cuales funcionan como botones, de tal manera que al colocar el cursor dentro de uno de los pictogramas y hacer clic sobre ellos se reproduce un archivo de audio que expresa la necesidad del usuario y de esta manera se notifica a la persona que cuida del paciente. En este caso la GUI fue diseñada utilizando el software Processing.

Un resumen de toda la metodología seguida en este trabajo se presenta de forma gráfica en la Fig. 3, en donde es posible observar las acciones necesarias para controlar el cursor de la computadora, decidir si el usuario realizó un clic, y cómo ambas partes se integran para interactuar con la GUI.

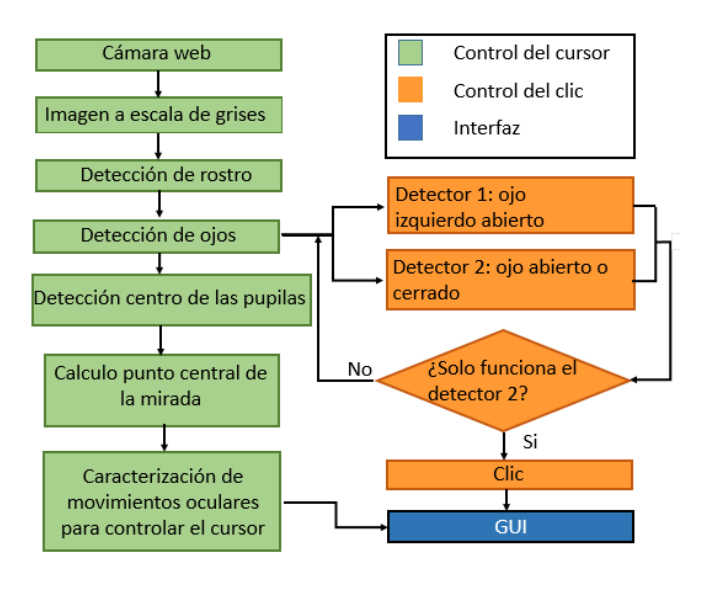

Fig. 3 Diagrama que muestra los pasos a seguir para la detección del centro de las pupilas y la función del clic.

## III. RESULTADOS Y DISCUSIÓN

La metodología propuesta para la detección del centro de las pupilas y el rastreo del movimiento de los ojos es adecuada y funcional. Una muestra de dichos resultados se observa en la Fig. 4, en donde es posible apreciar los puntos de referencia de cada ojo, así como la línea que une los mismos, y el punto representativo de la mirada el cual se encuentra en el centro de la línea. Adicionalmente para evidenciar el desplazamiento de la posición central cuando se hacen movimientos oculares hacia la derecha, izquierda, arriba y abajo (Fig.  $4(a) - (d)$  respectivamente) se muestra en cada figura un vector que representa el movimiento hacia donde se desplaza el cursor. Es importante mencionar que estos cambios de dirección son muy pequeños si tomamos como puntos de referencia los límites de la pantalla de la computadora, por lo tanto, para tener un control más fluido del cursor es necesario mirar fuera de la pantalla, lo que puede llegar a cansar al usuario con un uso continuo.

Dentro de las pruebas preliminares, realizadas en sujetos control (sujetos sin discapacidad motriz), fue posible detectar que el sistema propuesto es robusto a movimientos ligeros de la cabeza, pero es imperativo que los ojos siempre permanezcan paralelos a la cámara web para tener un control óptimo. Además, dadas las características de bajo costo de la cámara web, es importante mencionar que el desempeño de la IHC es sensible a los cambios de iluminación, siendo que ambientes con una luz tenue fueron los más adecuados para una mejor detección.

La detección del ojo izquierdo, cuando se encuentra abierto o cerrado, para la función del clic se ejemplifica en la Fig. 5, es donde es posible apreciar con el círculo más pequeño la detección de la presencia del ojo en la imagen (abierto o cerrado), mientras que la función de detección de solo ojo abierto se observa solamente en la Fig.5 (a), representado por un anillo exterior en dicha imagen. Estas detecciones no mostraron problemas en su implementación y al trabajar en conjunto brindaron una buena emulación de un clic al superar un umbral de tiempo preestablecido.

Finalmente, la Fig.6 muestra un ejemplo de la GUI propuesta para la interacción del usuario con la computadora. En este ejemplo se observa que la pantalla está dividida en 4 grandes secciones (pictogramas) que representan las necesidades de hambre, sed, ir al baño y mirar televisión. De esta manera, cuando el cursor pasa por encima de uno de estos pictogramas, el fondo de la imagen cambia para dar aviso de que se encuentra dentro de una zona en donde es posible dar clic y así activar el archivo de audio correspondiente. De esta manera se evita que se requiera un control de gran precisión para usar la interfaz propuesta. Es importante mencionar que la Fig. 6 solo representa un ejemplo del tipo y cantidad de funciones que se podrían implementar en una GUI, y se espera en un futuro tener un elenco de pictogramas que permitan adaptar la interfaz a las necesidades principales de cada paciente.

#### IV. CONCLUSIÓN

El presente trabajo muestra los resultados preliminares de una Interfaz Humano-Computadora implementada en un sistema de fácil acceso a la población, la cual permite controlar el cursor de una computadora mediante movimientos oculares, e interactuar con una Interfaz Gráfica de Usuario (GUI) la cual activa un archivo de audio al hacer clic, mediante un parpadeo, sobre botones representados con pictogramas de gran tamaño. En este caso, el algoritmo propuesto para la detección del movimiento de los ojos es capaz de reconocer principalmente movimientos de los ojos hacia arriba, abajo, izquierda y derecha, permitiendo interactuar de manera aceptable con la computadora aun cuando se trabaja con imágenes con una resolución media. Lo anterior, sugiere que la IHC propuesta pudiera ser utilizada en pacientes que presenten problemas de movilidad y/o comunicación hablada, como son los pacientes con síndrome de enclaustramiento.

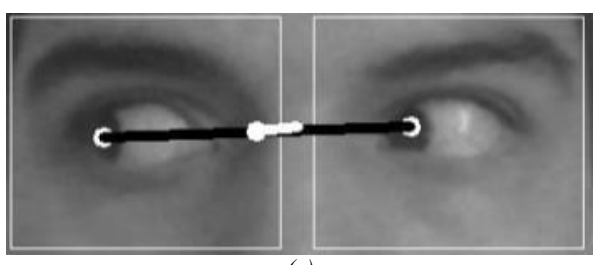

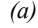

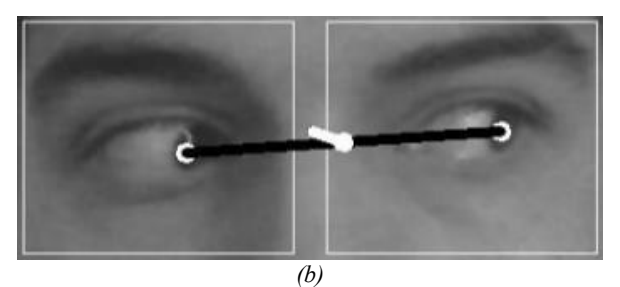

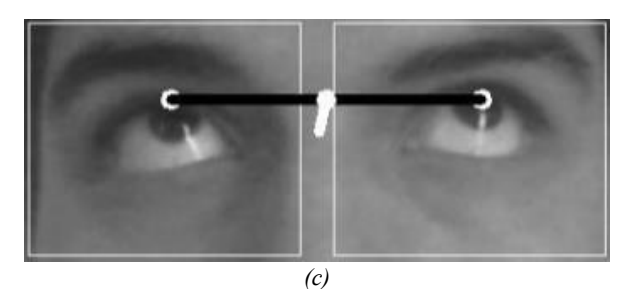

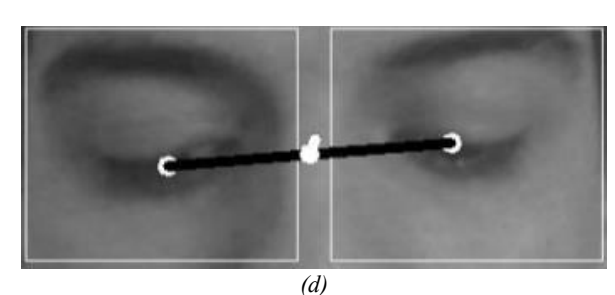

Fig. 4. Cambio de posición del punto central de la mirada en función de si la mirada se concentra hacía la: (a) derecha, (b) izquierda, (c) arriba, (d) abajo.

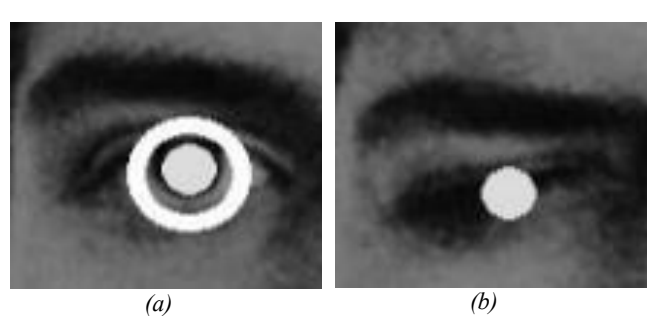

Fig. 5. La circunferencia exterior es el detector del ojo solo cuando está abierto, el círculo interior detecta cuando esté abierto o cerrado.

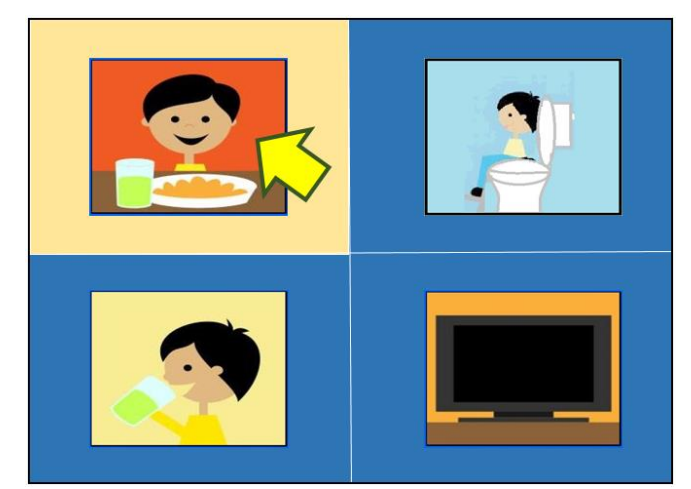

Fig. 6. Ejemplo de GUI con necesidades básicas propuestas para su interacción con la IHC propuesta.

Dentro de las perspectivas del presente trabajo se tiene contemplado agregar un proceso de calibración previo al uso de la interfaz, lo que permitirá tener un control más fino del cursor; realizar pruebas de uso en pacientes, para entender el desempeño de la IHC propuesta en un entorno real; y buscar retroalimentación por parte personas que cuidan a este tipo de pacientes, de tal manera que se genere una biblioteca de funciones básicas para poder adaptar la GUI a las necesidades principales de cada paciente.

## **BIBLIOGRAFÍA**

- [1] Collado-Vázquez, S., & Carrillo, J. M. (2012). El síndrome de cautiverio en la literatura, el cine y la televisión. Rev Neurol, 54, 564-70.
- [2] Lopez-Basterretxea, A., Mendez-Zorrilla, A., & Garcia-Zapirain, B. (2015). Eye/head tracking technology to improve HCI with iPad applications. *Sensors*,*15*(2), 2244-2264.
- [3] Betke, M., Gips, J., & Fleming, P. (2002). The camera mouse: visual tracking of body features to provide computer access for people with severe disabilities. IEEE Transactions on neural systems and Rehabilitation Engineering, 10(1), 1-10.
- [4] Software disponible en: https://sourceforge.net/projects/eyeconnect/?source=directory
- [ 5] Viola, P., & Jones, M. J. (2004). Robust real-time face detection. International journal of computer vision, 57(2), 137-154
- [6] Baggio, D. L. (2012). Mastering OpenCV with practical computer vision projects. Packt Publishing Ltd..
- [7] Timm, F., & Barth, E. (2011). Accurate Eye Centre Localization by Means of Gradients. VISAPP, 11, 125-130.
- [8] Tortora, G. J. D., Tortora, B. J., & Derrickson, B. (2006). Principios de anatomía y fisiología (No. 611: 612). Médica Panamericana,